# **SEE CLEARLY TREAT SIMPLY**

# **HTx Disposable Hysteroscope System**

**Instructions for Use with HTx1000 Image Processing System**

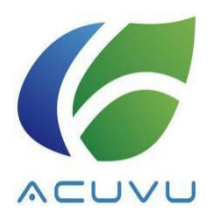

E2-100066-PL-60001\_HTx Disposable Hysteroscope System\_UM\_Rev-D1\_EN\_20240130 © Suzhou AcuVu Medical Technology Co., Ltd. 2024

# **Table of Contents**

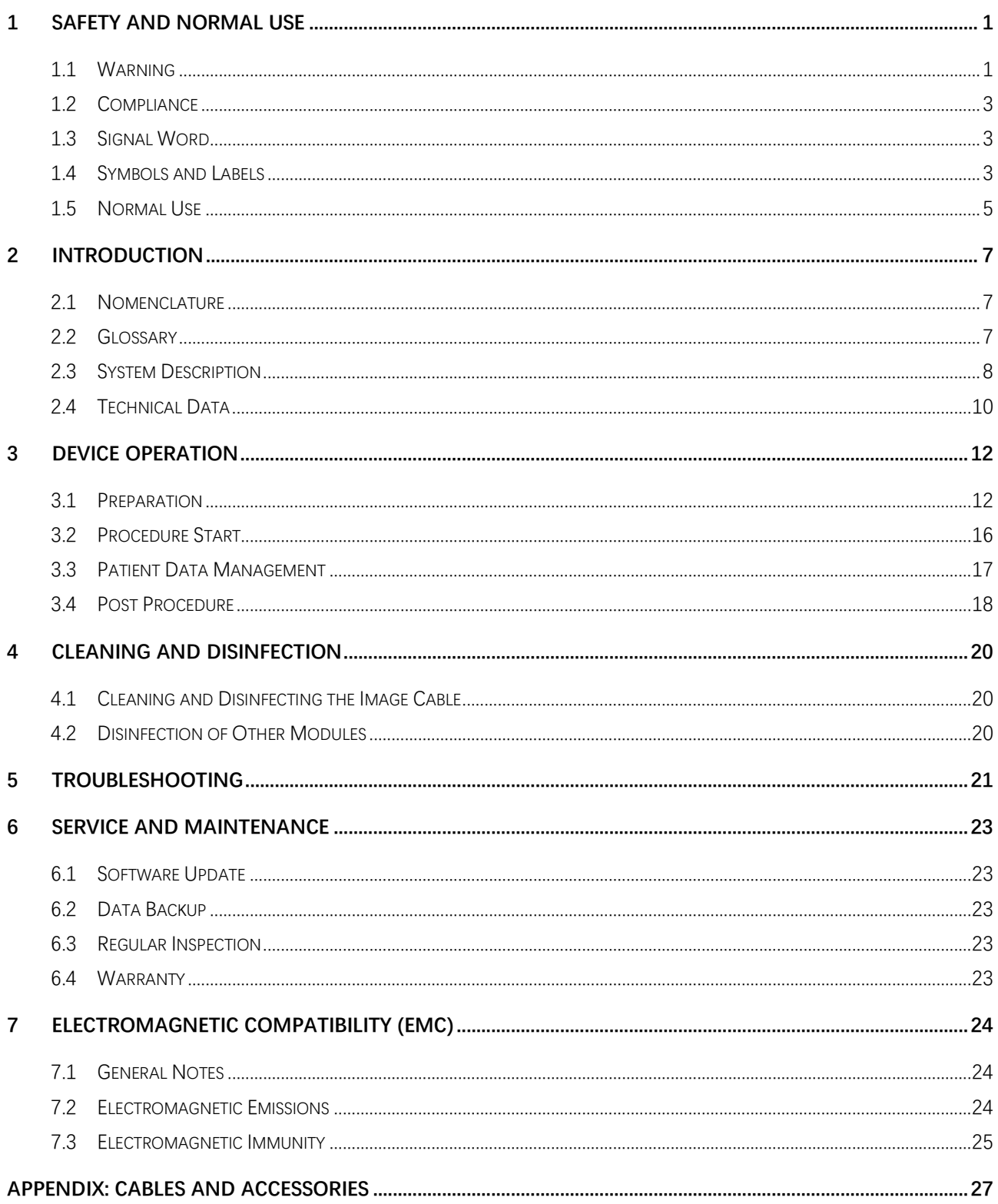

# <span id="page-2-0"></span>**1 Safety and Normal Use**

### <span id="page-2-1"></span>**1.1 Warning**

- To avoid the risk of electric shock, this equipment must only be connected to a supply main with protective earth.
- The HTx disposable hysteroscope system can be damaged if powered by a voltage higher than the rated one given in the electrical specifications of the system.
- Use of HTx disposable hysteroscope system adjacent to or stacked with other equipment should be avoided because it could result in improper operation. If such use is necessary, this equipment and the other equipment should be observed to verify that they are operating normally.
- Using incompatible devices in conjugation with the HTx hysteroscope system could result in patient or operator injury and/or equipment damage. It will be the user's sole responsibility for using any devices or components that are not part of the HTx disposable hysteroscope system.
- Unless approved by AcuVu, do not make any change to the system. Do not breach the intended use of the product.
- Use of accessories, transducers and cables other than those specified in the Appendix or provided by AcuVu could result in increased electromagnetic emissions or decreased electromagnetic immunity of this equipment and consequently a void of basic safety or essential performance.
- Portable RF communications equipment (including peripherals such as antenna cables and external antennas) should be used no closer than 30 cm (12 inches) to any part of the HTx disposable hysteroscope system, otherwise degradation of the specified performance could occur.
- Note that the electromagnetic emission characteristics of this equipment makes it suitable for use in industrial areas and hospitals (CISPR 11 class A). If it is used in a residential environment (for which CISPR 11 class B is normally required) this equipment might not offer adequate protection to radio-frequency communication services. The user might need to take mitigation measures, such as relocating or reorienting the equipment.
- When Surges, Electrical Fast Transient, voltage dip or magnetic field impacts the system, black screen, flashes or image artifacts might appear on the live image. The user should wait till these phenomena disappear to perform diagnosis.
- When Electrical Fast Transient passes the system, it might temporarily cause disfunction of the USB connected devices (keyboard, barcode reader and USB stick). The user might need to unplug and re-plug the impacted device to restore the function.
- Certain frequencies of the conducted disturbances and radiated RF might interfere with the system. Black screen, flashes or image artifacts might appear on the live image. The user should wait till these phenomena disappear to perform diagnosis.
- The HTx disposable hysteroscope system is intended to be used with the tip immersed in water. Do not touch the cannula tip before fluid test to prevent damage by ESD.
- Do not use the hysteroscope in case the cannula tip appears to be unbearable hot. There might be tissue damage and coagulation to patient cervix when trying to insert the cannula into the patient cavity.
- The user should always check if the live video is shown on the screen before inserting the cannula into the patient cavity. If no live image is observed, the user should try connecting and disconnecting the image cable with the hysteroscope up to three times. If still no live video is shown, the cannula might be damaged and should be replaced with a new one.
- Ensure that the HTx Image Processing System has been updated to the latest version of software driver released by AcuVu.
- Installing unauthorized software on the Image Processing System may result in system crash, misdiagnosis and/or wrong treatment.
- Ensure that the system power cord is plugged to the power sockets (e.g., wall outlet, power strip outlet) in a reliable manner.
- Exercise caution with USB memory stick. Don't use any memory stick that might have been compromised, e.g., previously inserted into a computer lacking proper cyber security safeguards.
- Test and inspect the device before each use to verify adequacy for the planned procedure.
	- $\circ$  If a new cannula was not sealed properly, do not use it. Cannulas without intact packaging are not sterile anymore and should not be used. If a cannula is expired, do not use it either.
	- $\circ$  The cannula has standard Luers so exercise caution to connect only the fluids approved by the operating physician.
	- $\circ$  Do not look directly at the LEDs in close proximity as that may damage the user's eyes.
	- $\circ$  If the connection between the cannula and the image cable is loose, or artifacts appears after connecting the cannula to the image cable, one can try pulling out the cable and reconnecting.
	- o If there are any issues with the camera/video, LEDs, or software, refer to the Troubleshooting section.
- Take caution when inserting or moving the cannula in patient body. Improper operation of the cannula may cause perforation of the uterus or an injury to the cervix, the surrounding tissue, or anywhere in the vagina.
- If there is a facility power failure during the procedure, carefully withdraw the device from the patient body before conducting any troubleshooting.
- Do not drop or let go of the handle during the procedure.
- If the software crashes, carefully withdraw the device from the patient body before conducting any troubleshooting.
- In case the image blacks out, freezes, flips, or has great artifacts during procedure, immediately and carefully withdraw the device from the patient body before conducting any troubleshooting.
- The HTx disposable hysteroscope system is designed for single use only, do NOT resterilize or reuse the hysteroscope. Reusing a cannula in any form may cause cross

infections and is strictly prohibited. Likewise, do not attempt to use a cannula if the system recognizes it to have already been used.

- Improper disposal of the cannula can lead to contamination of the environment or anything near them and may cause biological hazards. Follow the proper disposal procedure acknowledged by your local regulatory authority.
- If stored under inappropriate conditions, the system may be defective, broken or unusable.
- Using a hysteroscope with an expired shelf life can trigger a warning message by the system and the user will be recommended to switch to a new hysteroscope before expiration date.
- This medical device is not intended for joint use with flammable agents or in oxygenrich environment.

### <span id="page-4-0"></span>**1.2 Compliance**

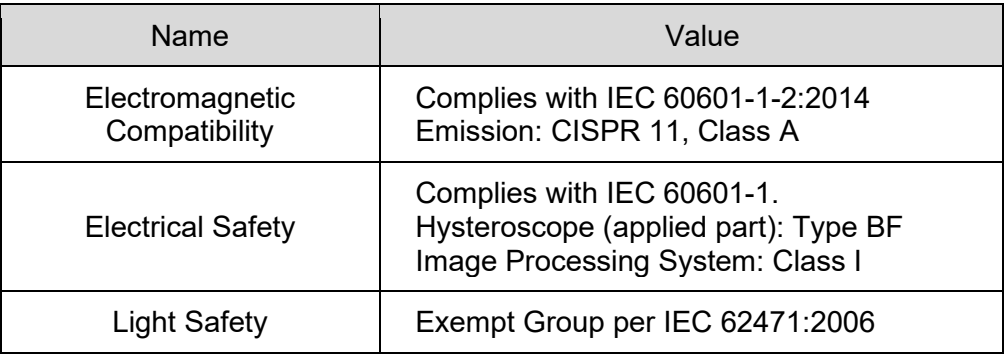

### <span id="page-4-1"></span>**1.3 Signal Word**

The following signal word is used throughout this manual:

WARNING

Indicates a potential hazardous situation which, if not avoided, could result in injury. It may also be used to alert against unsafe practices or potential equipment damage.

### <span id="page-4-2"></span>**1.4 Symbols and Labels**

The meaning(s) of the symbol(s) shown on the package labels, on the device labels, and as referenced in this instruction manual are as follows:

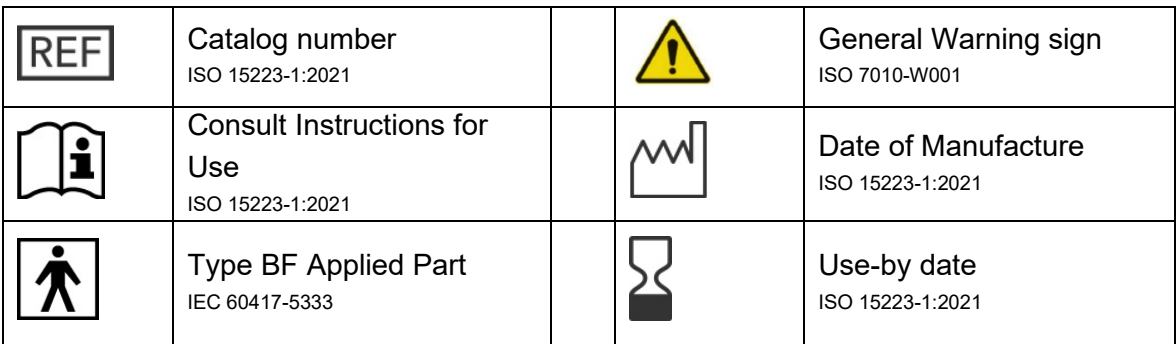

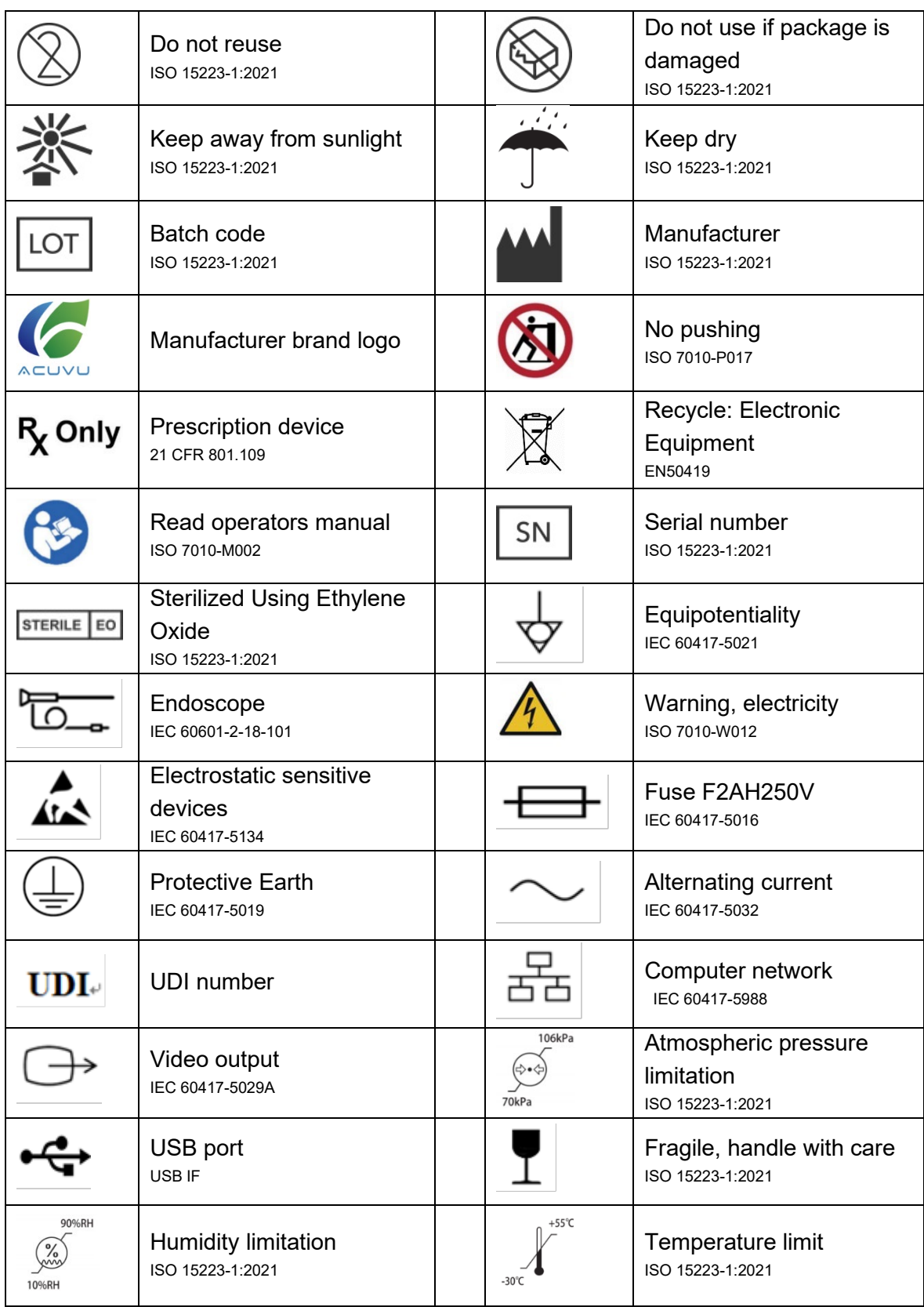

### <span id="page-6-0"></span>**1.5 Normal Use**

#### **1.5.1 Intended Use**

HTx disposable hysteroscope system enters the uterine cavity through the cervix for observation and treatment of uterine cavity lesions. HTx disposable hysteroscope system is mainly used to diagnose diseases in the uterine cavity (i.e., uterine polyps, uterine fibroids, endometritis, endometrial cancer, Intrauterine adhesions, etc.). HTx disposable hysteroscope system can also be used in conjunction with surgical instruments as part of a simple procedure, such as endometrial biopsy, IUD removal, and hysteroscopic embryo removal.

AcuVu HTx disposable hysteroscope system is used to permit viewing of the adult cervical canal and uterine cavity for the purpose of performing diagnostic and operative procedure. The HTx disposable hysteroscope system will be used mainly in gynecology, reproductive surgery outpatient operating rooms (day operating rooms), inpatient operating rooms, and doctor's offices. The main population operating HTx disposable hysteroscope system are doctors trained in hysteroscopy and induced abortion.

#### **1.5.2 Indication for Use**

HTx disposable hysteroscope system is intended to be used for viewing of the cervical canal and uterine cavity for the purpose of performing diagnostic and operative procedures.

#### **1.5.3 Essential Performance**

The essential performance of HTx disposable hysteroscope system is: provide continuous video output during hysteroscopic procedure.

#### **1.5.4 Contraindications**

The system used for hysteroscopy may be contraindicated by the following conditions depending on their severity or extent:

- Inability to distend the uterus
- **Cervical Stenosis**
- Cervical/Vaginal infection
- Uterine bleeding or menses
- Known pregnancy
- Known carcinoma of the cervix and/or the uterus
- Recent uterine perforation
- Known Pelvic Inflammatory Disease (PID)
- Medical contraindication or intolerance to anesthesia

### **AWARNING**

Suspicion of pregnancy should suggest a pregnancy test before the performance of hysteroscopy.

#### **1.5.5 User Qualification**

The operator of this product must be doctors and medical assistants with a relevant specialist qualification.

#### **1.5.6 Instrument Compatibility**

Ensure equipment compatibility by referring to the System Description section. Using incompatible modules or accessories may compromise the safety of the patient and/or operator, and it may also result in equipment damage as well as void of warranty.

#### **1.5.7 Reprocessing Before First Use / After Each Use**

Unlike the cannula which is sterilized and sealed in individual pouches, the Image Processing System and other optional modules are packed and shipped without sterilization. It is recommended that the user clean and disinfect these items before first use and after each use. Refer to the section Cleaning and Disinfection for details.

#### **1.5.8 Facility Environment**

This product is intended for use in a professional healthcare facility environment per IEC 60601-1-2 (e.g., clinics, physician offices and hospitals). Using the instrument in any other environment may void the warranty and compromises the safety of the patient and/or operator.

#### **1.5.9 Prohibition of Improper Repair or Modification**

Never repair or modify the system by persons other than AcuVu-qualified technicians, otherwise may result in injury of the patient or operator as well as damage to the system. The system does not contain any user-serviceable parts.

In case of any system malfunction that the user cannot solve after referring to Troubleshooting section, please contact AcuVu for technical support.

# <span id="page-8-0"></span>**2 Introduction**

### <span id="page-8-1"></span>**2.1 Nomenclature**

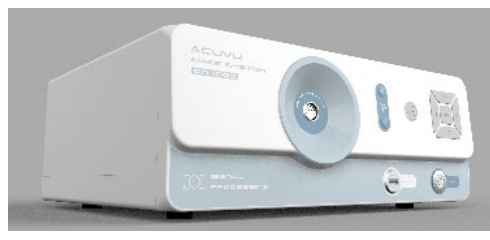

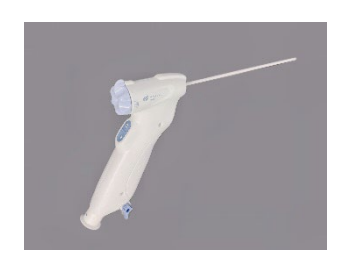

HTx1000 Image Processing System HTx Disposable Hysteroscope (applied part)

- The HTx1000 Image Processing System is composed of an Image Processing Unit (control box) and an image cable (for connecting the hysteroscope)
- The HTx Disposable Hysteroscope is the applied part of the device that will directly contact the patient body. It comes in three different models:
	- o HTx60 / HTx60s
	- o HTx40
- PIMC is the abbreviation for Patient Information Management Component which is an optional software application running on the user's computer.

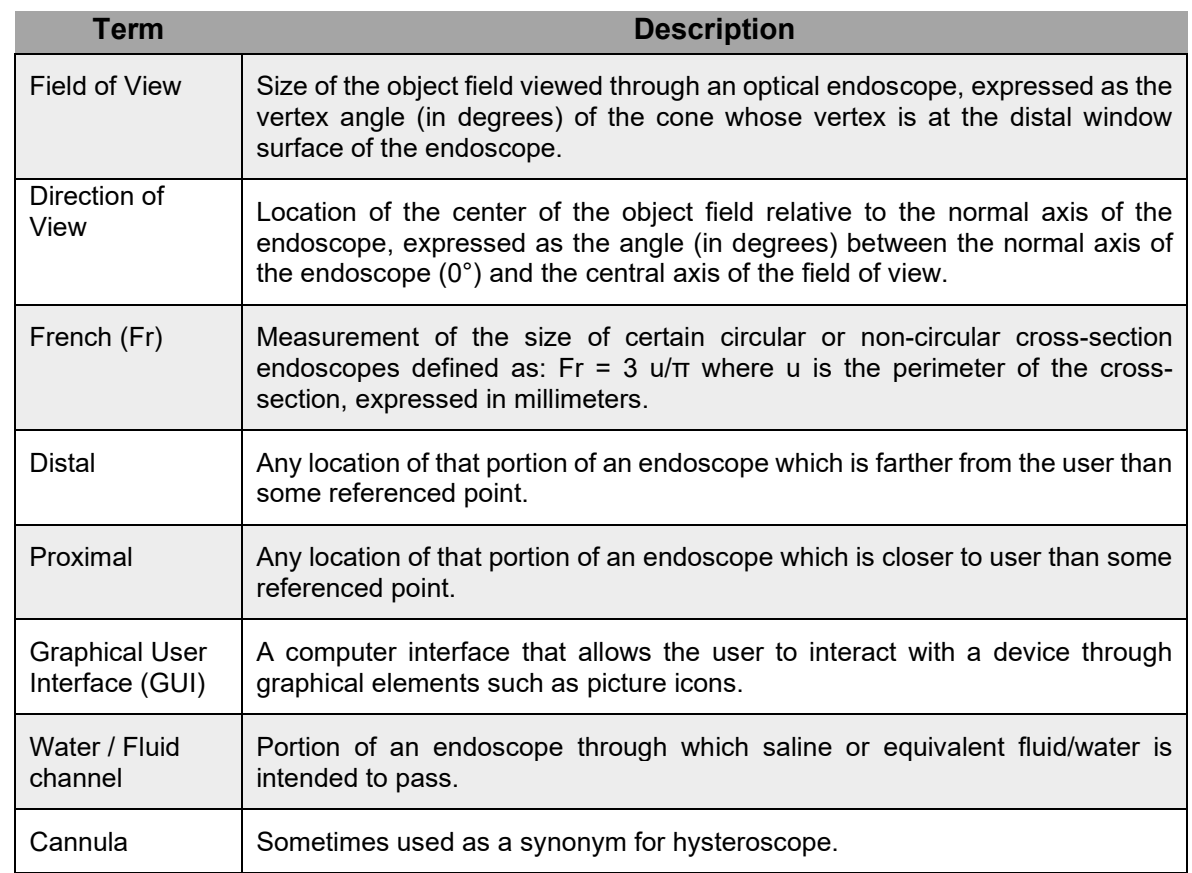

### <span id="page-8-2"></span>**2.2 Glossary**

### <span id="page-9-0"></span>**2.3 System Description**

#### **2.3.1 General Description**

- The AcuVu HTx Disposable Hysteroscope System mainly contains a disposable hysteroscope module (model: HTx40 / HTx60 /HTx60s) and a reusable Image Processing System (model: HTx1000).
- The HTx40 and HTx60/HTx60s hysteroscopes are designed for diagnostic and simple treatment procedures, respectively.
- There're also a couple of optional peripherals for information input/output such as a LCD monitor, a keyboard, a barcode reader and the PIMC software for patient data management.

#### **2.3.2 HTx Disposable Hysteroscope**

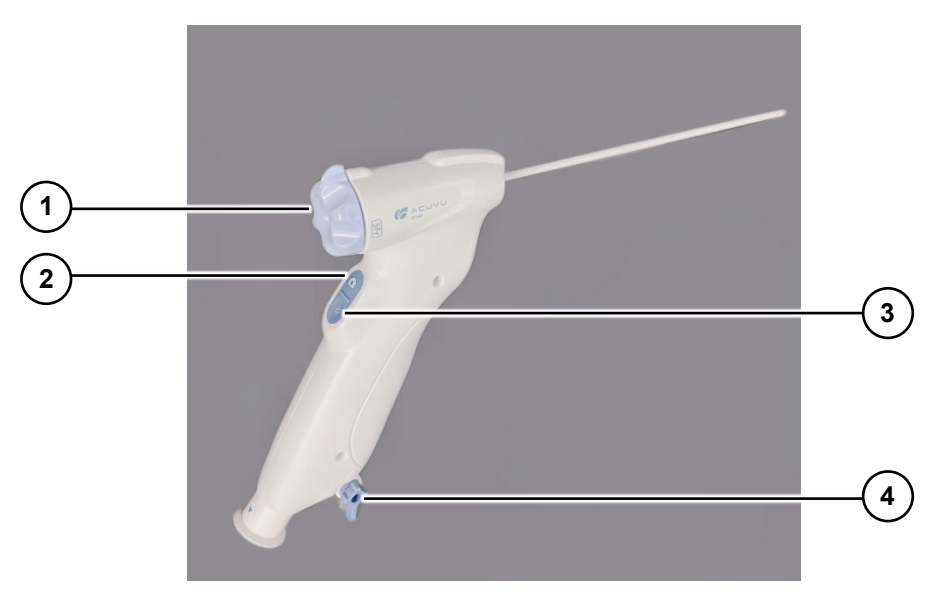

Figure 1 Control elements of hysteroscope

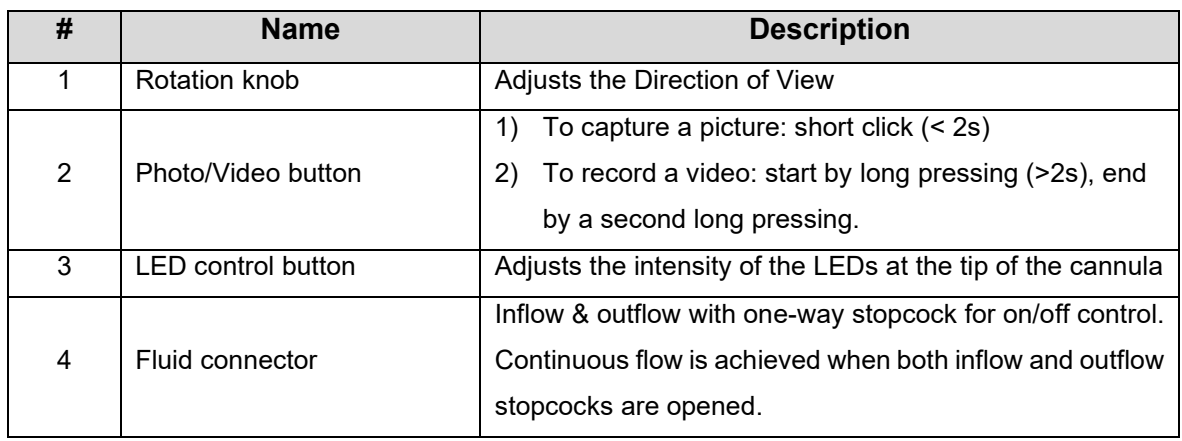

### **2.3.3 HTx1000 Image Processing System**

The HTx1000 Image Processing System is mainly used to process image signal captured from the disposable hysteroscope and present it to a display or to an external PC. It is also used as a central connection hub to external devices through various interfaces.

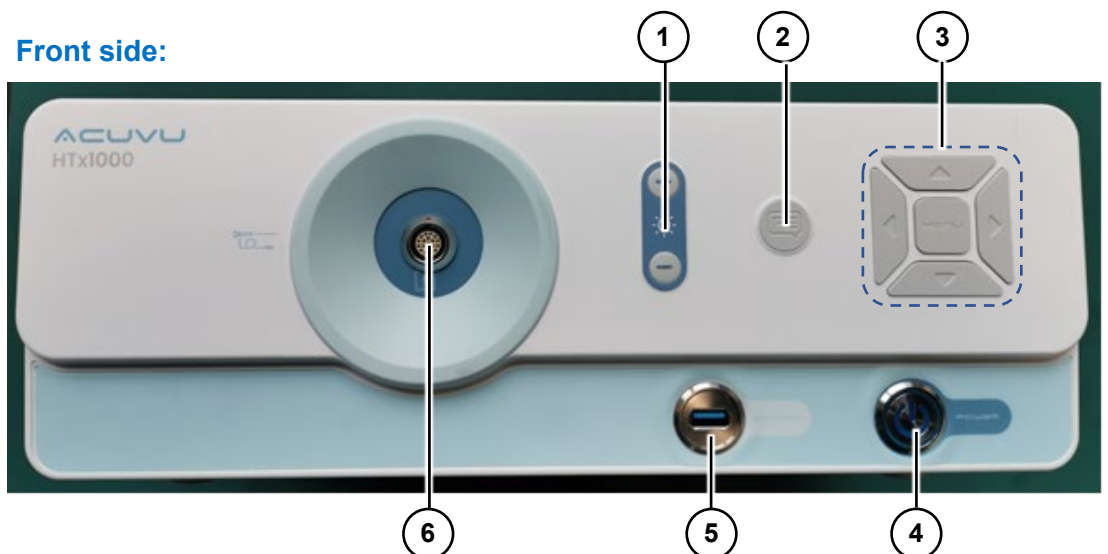

**Back side:**

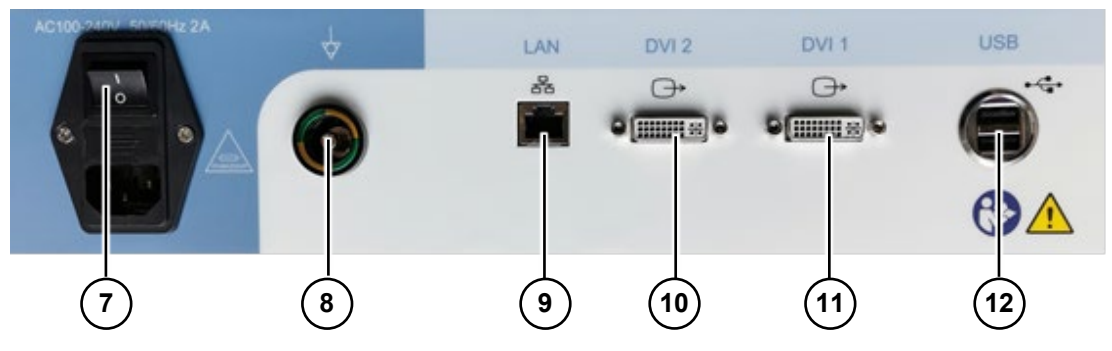

Figure 2 Interfaces of the Image Processing System

<span id="page-10-0"></span>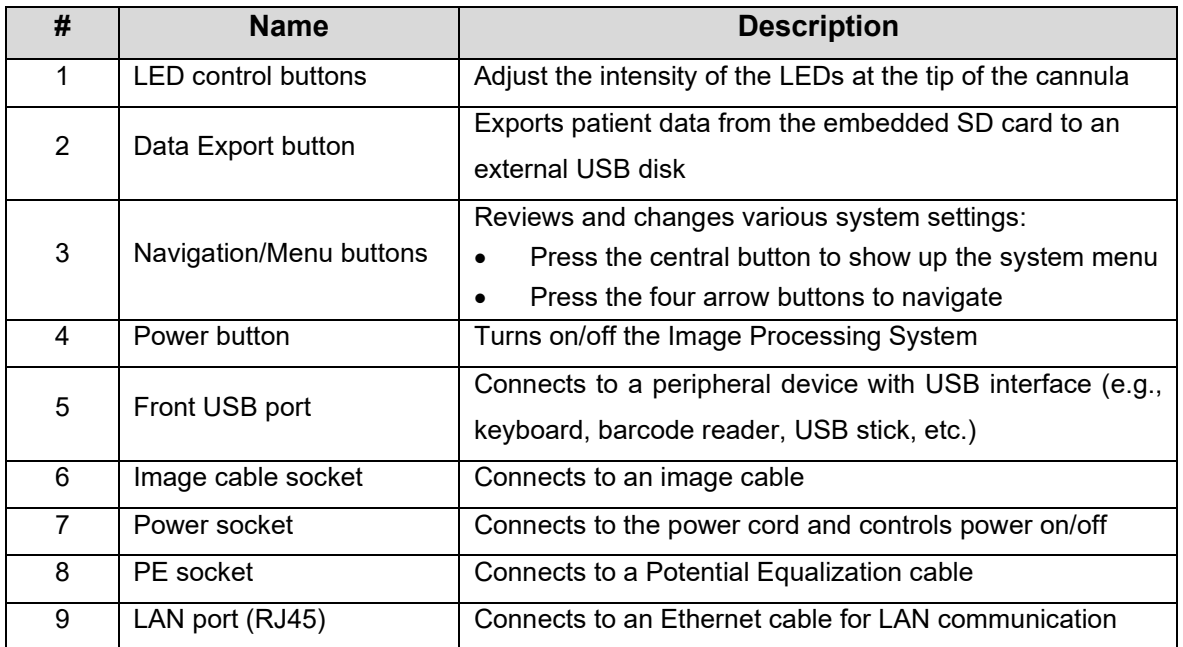

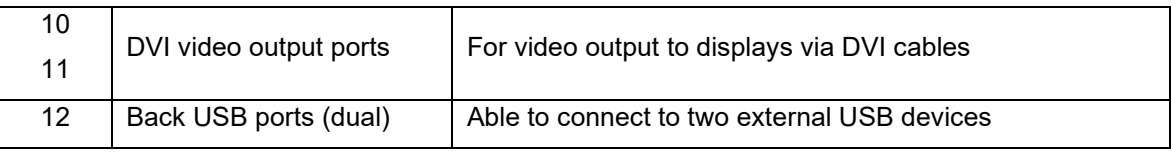

#### **2.3.4 Optional Peripherals and Accessories**

Please refer to the Appendix for detailed list of optional modules and accessories.

### **AWARNING**

- Using incompatible devices in conjugation with the HTx hysteroscope system could result in patient or operator injury and/or equipment damage. It will be the user's own responsibility for using any devices or components that are not part of the HTx disposable hysteroscope system.
- The HTx disposable hysteroscope and Image Processing System can be damaged if powered with a voltage higher than the rated value.
- Make sure the system power cord is plugged reliably at both ends to avoid accidental power off.
- The HTx disposable hysteroscope system needs special precautions regarding EMC and needs to be installed and put into service according to the EMC information provided in this manual.
- Exercise caution with USB memory stick. Don't use any memory stick that might have been compromised, e.g., previously inserted into a computer lacking proper cyber security safeguards.

### <span id="page-11-0"></span>**2.4 Technical Data**

#### **2.4.1 Environment**

#### **Operating Environment**

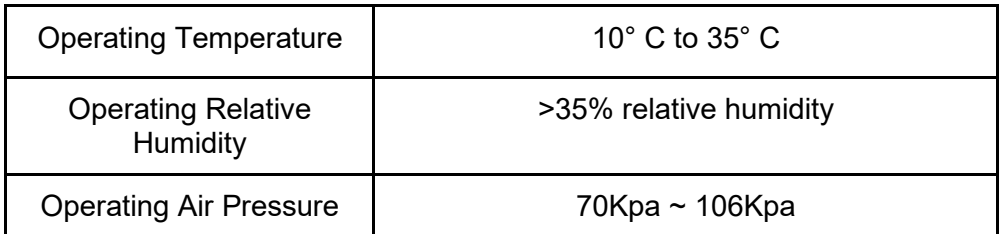

#### **Storage and Transportation Environment**

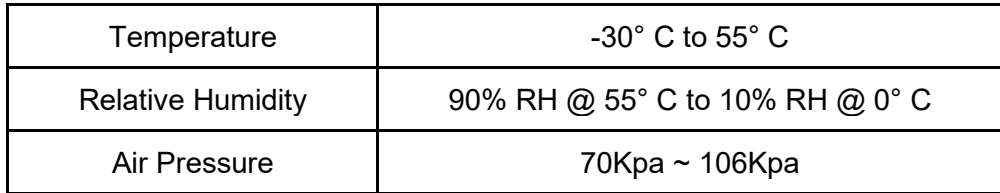

### **2.4.2 System Performance**

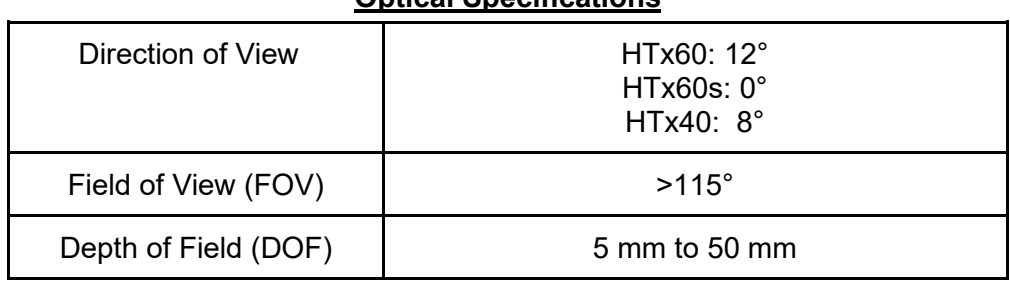

#### **Optical Specifications**

#### **Electrical Properties**

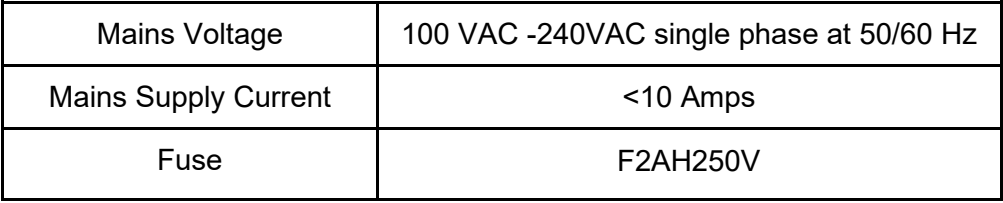

#### **Mechanical Properties**

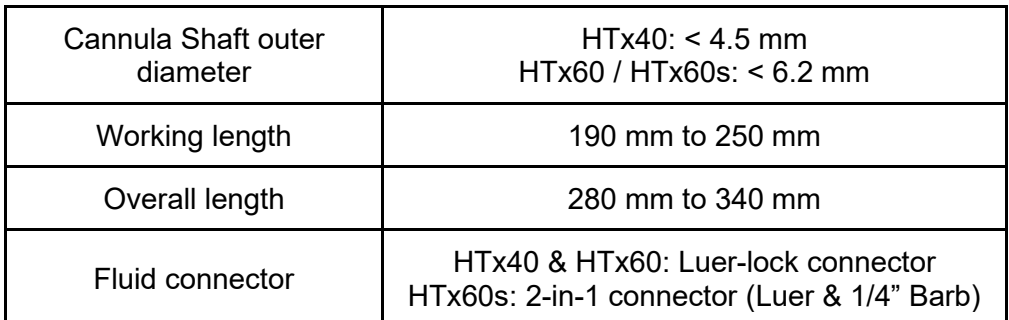

#### **Lifetime**

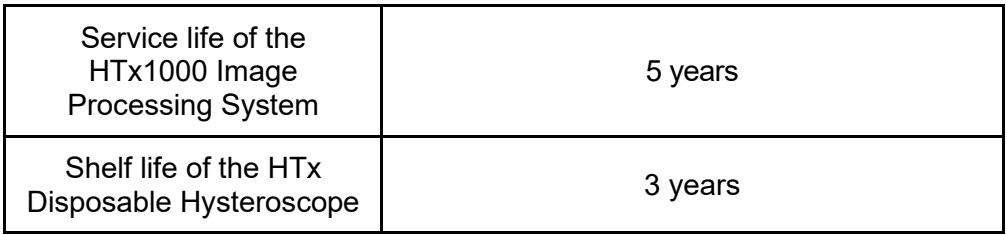

# <span id="page-13-0"></span>**3 Device Operation**

### **WARNING**

This device should only be operated by trained medical personnel.

### <span id="page-13-1"></span>**3.1 Preparation**

#### **3.1.1 Preparing the Image Processing System and Other Modules**

- 1) Clean and disinfect the HTx1000 Image Processing System (especially the image cable) and all optional modules (if any) before use.
- 2) Connecting the image cable to the Image Processing Unit. Align the red dot on the image cable connector with the one on the socket of HTx Image Processing System (see the picture below), then apply the insertion. The cable should not be dragged on floor to prevent tripping and stepping of others.

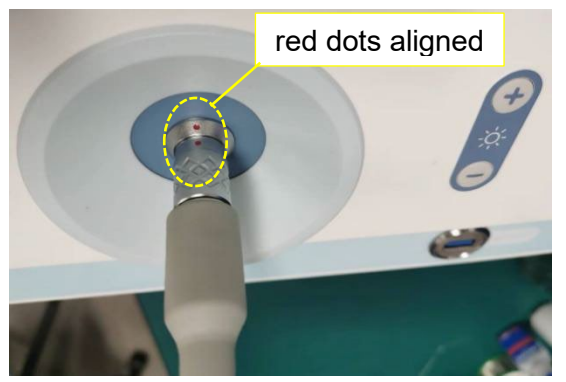

Figure 3 Connecting the image cable to the Image Processing Unit

- 3) Connect Image Processing System to a monitor via the DVI interface and to a keyboard via the USB port (see [Figure 2](#page-10-0) for details of the connection interfaces).
- <span id="page-13-2"></span>4) Configure the system and image settings using the navigation buttons on the front panel of the Image Processing System. Press the Menu button at the center to show up the Settings Menu (se[e Figure 4](#page-13-2) below), and then use the arrow buttons to navigate and change the respective values for each parameter.

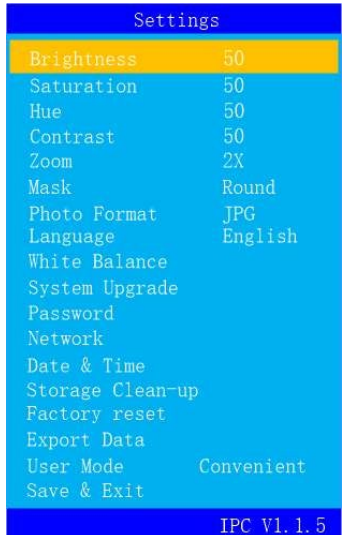

#### Figure 4 Image Processing System setting

The function of each item in the Settings Menu as shown in [Figure 4](#page-13-2) is briefly explained as follows:

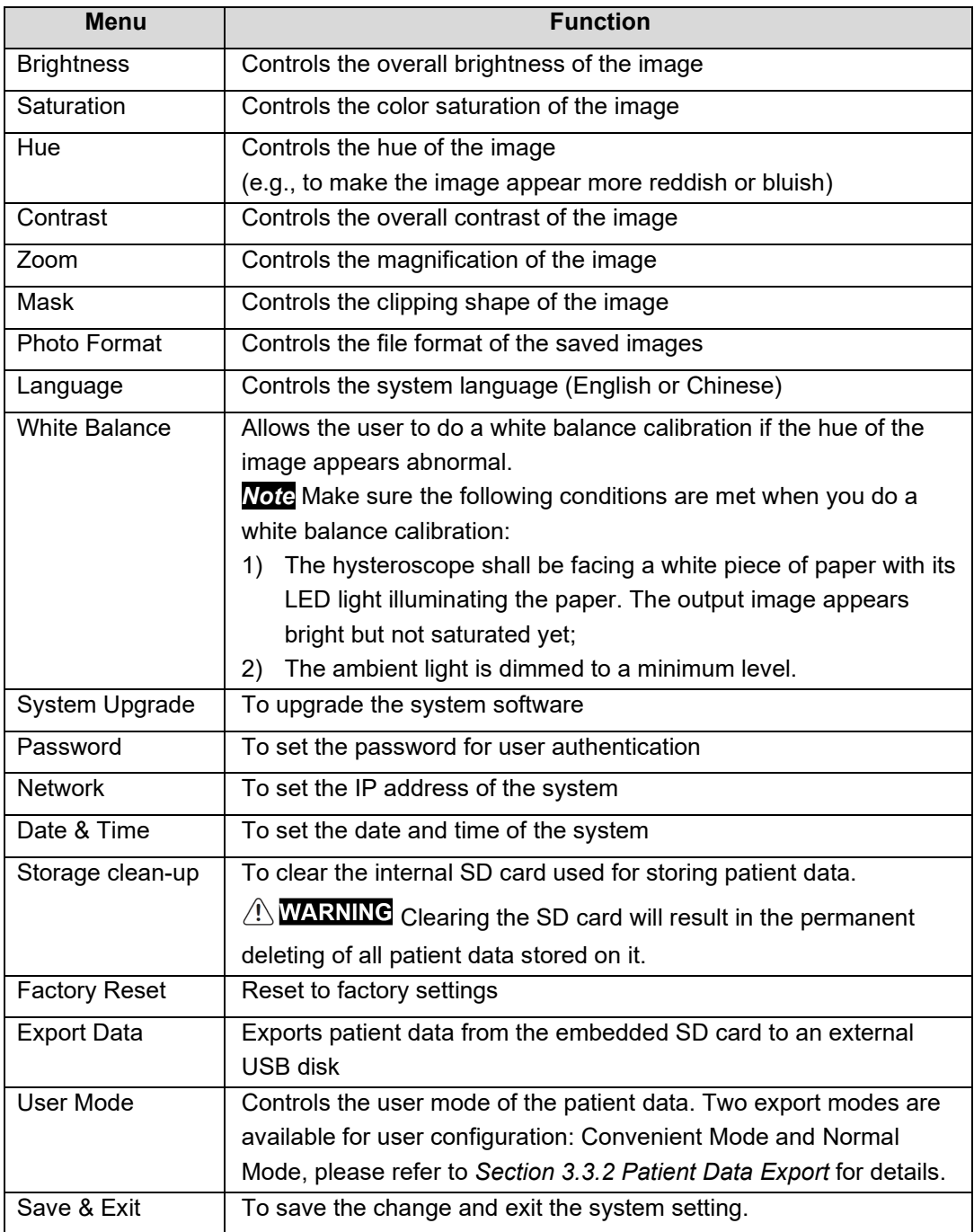

#### **3.1.2 Inspecting and Unpacking the Hysteroscope**

- 1) Each HTx disposable hysteroscope is packed and sealed in a Tyvek-pouched plastic container and has been sterilized by Ethylene Oxide (EO).
- 2) Make sure the expiration date on the hysteroscope label has not passed before use.
- 3) Check that the container's sterilization seal is intact and then peel off the Tyvek cover.
- 4) Take off the fixation plastic piece on the hysteroscope (see figure below) and take out the hysteroscope

5) Inspect the cannula. Ensure there is no sharp edges, rough surfaces, or visible damages.

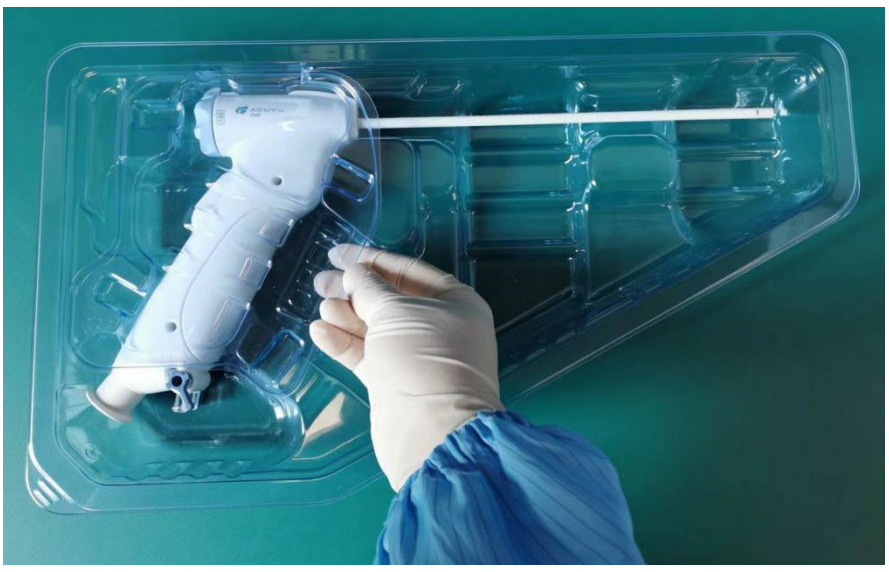

Figure 5 Take off the plastic sheet on the hysteroscope

### **AWARNING**

- Do not use the hysteroscope if the sterile sealing is damaged.
- Do not use the hysteroscope if it is expired.
- Do not touch the cannula tip before running fluid test to prevent damage by electrostatic discharge.
- Do not use the hysteroscope if the distal end of the cannula has a sharp edge.

#### **3.1.3 Connecting and Checking the Hysteroscope**

1) Align the arrow on the hysteroscope socket and the one on the connector of imaging cable (see the figure below), then insert the connector into the socket to establish a reliable connection.

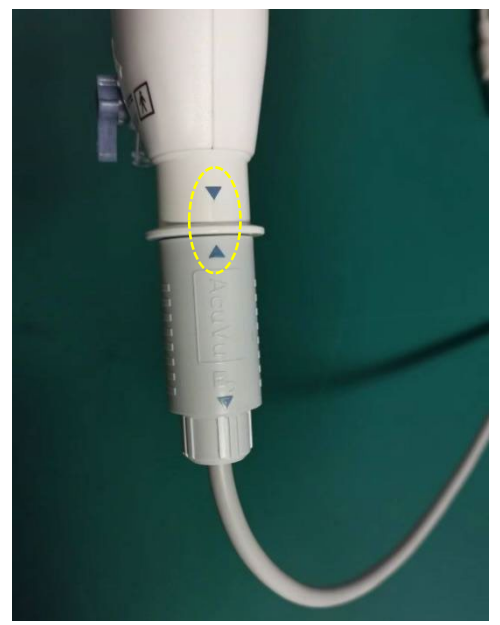

2) If possible, apply a sterile drape to cover the cable as shown below. Tighten the drape opening around the ring at the bottom of the hysteroscope handle to prevent leaked fluid from contaminating the cable.

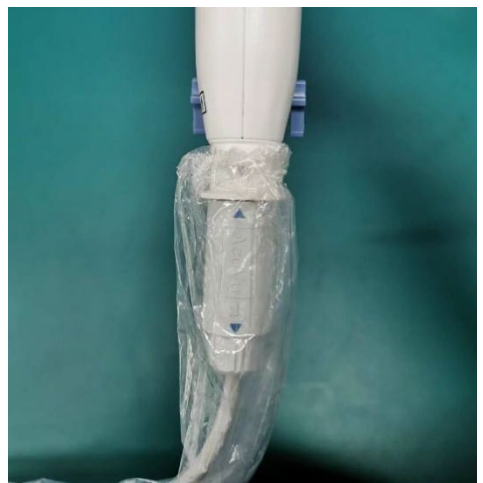

Figure 7 Sleeve the image cable with a sterile drape for anti-contamination

- 3) Check that the live video coming from the hysteroscope and shown on the screen doesn't exhibit any artifacts that prohibits the essential performance of the device.
- 4) Check that both LEDs at the tip of the cannula are illuminating normally.
- 5) The user may want to calibrate the white balance of the camera if a color distortion is observed. To do the white balancing, first turn off the room background lighting, aim the camera at a piece of white paper within a distance from 5mm to 50mm and activate the "White Balance Calibration" menu shown in [Figure 4.](#page-13-2) Keep the cannula still until the white balance calibration is completed.

#### **3.1.4 Flush the Cannula with Distension Fluid**

1) Close the stopcock of both Luer-lock connectors on the hysteroscope (see [Figure 8](#page-17-1) below).

*Note:* if the stopcock grip (the small stick or handle) is parallel to the fluid inflow/outflow direction (as shown in the left figure below), the passage is open. If the grip is perpendicular to the fluid inflow/outflow direction, the passage is closed and no fluid will pass through.

- 2) Connect the inflow tubing to the Luer connector marked with "IN". To enable infusion, the other end of the inflow tubing can be attached to a pre-filled syringe, a fluid infusion pump or a saline bag hung above the ground at about 1m higher than the patient.
- 3) Connect the outflow tubing to the Luer connector with the mark "OUT".
- 4) Test the fluid channel by opening the Luer connectors and see if the fluid runs through the cannula. Flush the fluid through the cannula until all air bubbles have cleared from the tubing.

*Note:* for HTx60s, it also incorporates a barb connector on top of the Luer connector therefore can mate a 1/4-inch bare water tubing as well.

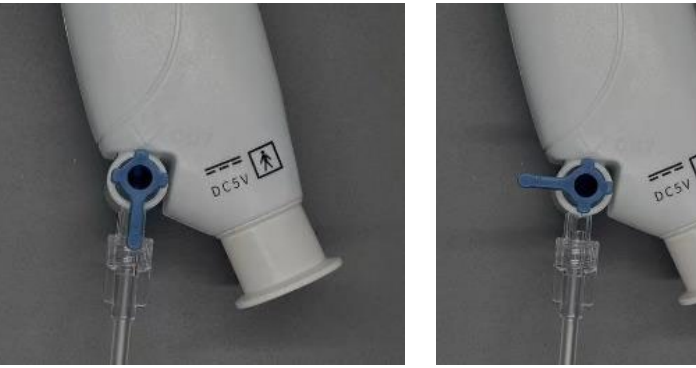

(a) stopcock opened (b) stopcock closed Figure 8 Controlling the open/close of the stopcock

# <span id="page-17-1"></span>**WARNING**

Distension can usually be accomplished with a fluid pressure of 35 - 75 mmHg. Unless the patient's systemic blood pressure is excessively high, pressures greater than 80 mmHg is usually not necessary and can possibly result in complications such as hyponatremia and uterine pain.

The drainage fluid tube in the accessory list is designed for draining the fluid out of the cannula and guiding it into a drainage collection bag. Make sure it connects to the outflow Luer connector marked with "OUT". DO NOT connect it to the inflow port marked with "IN".

### <span id="page-17-0"></span>**3.2 Procedure Start**

- 1) When ready, gently insert the cannula into the patient's uterine cavity.
- 2) If the images are too dark, adjust the brightness of the LED illumination by pressing the LED control button on the handle. Multiple pressings of the button will toggle among different intensity levels (0, 20%, 40%, 60%, 80% and 100%) in cycles.
- 3) During the procedure, the user can take photos or record videos conveniently by short or long pressing of the Photo/video button on the handle.
- 4) If needed, the user can slightly shift the Field of View by rotating the knob at the top of the handle. This allows the user to enlarge the observable area in the uterine cavity. Note that the image orientation will remain unchanged when the knob is being rotated, which is a favorable feature for many physicians.

### **AWARNING**

- If image artifacts (strip, flicker, etc.) or black screen is observed after plugging the image cable to the hysteroscope, one should try unplugging and re-plugging the cable once again. If the image abnormality does not vanish after the plugging/unplugging operation has been repeated for 3 times, the user should try with another hysteroscope. If the problem still exists, then the image cable may need to be replaced.
- In case the image blacks out, freezes, flips, or has great artifacts during the procedure, immediately and carefully withdraw the cannula from the patient body before conducting any troubleshooting.
- The user should carefully monitor the pressure and flow rate of the distension fluid. If abnormal uterus pressure is observed, carefully withdraw the cannula from the patient body and check if any tissue debris or silt is blocking the fluid channel.

• Fluid intake and output shall be strictly monitored during the procedure. Intrauterine instillation exceeding 1000ml should be followed with great care to prevent fluid overload of the patient.

### <span id="page-18-0"></span>**3.3 Patient Data Management**

#### **3.3.1 Patient Registration**

The HTx Image Processing System allows the user to quickly register patient information and store the associated videos and images for future review purposes. Patient registration can be done in either of the following ways:

- Basic method: when there's no menu shown on the screen, hit the Enter key of the keyboard and you will see a dialog box popping out, then input the patient ID, patient name, and other information using the keyboard.
- Efficient method: attach an optional barcode reader to one of the USB ports on the Image Processing System and use the device to scan the patient barcode. All patient information will be registered automatically once the scanning is done.

All videos and images will be stored in a folder specific to the currently registered patient.

#### <span id="page-18-1"></span>**3.3.2 Patient Data Export**

The patient data would be stored on the SD card inside the Image Processing System for 30 days if the storage space is not used up. It is suggested that the user export the data to an external storage device (a hard drive or USB stick) for backup on a regular basis.

- 1) Insert an external storage device into the one of the USB ports on the Image Processing System.
- 2) Click the Data Export button on the front panel (see [Figure 2\)](#page-10-0). The exporting process may take several seconds to a couple of minutes depending on the data volume to be exported.

#### *Note:*

- All data on the SD card will be exported automatically. The user cannot selectively export the data of a particular patient.
- Once exported, the original data will be cleared to release storage space for new data.
- The supported file system format of the external storage device is NTFS and FAT32.
- The user can switch the user mode through the System Setting menu of the Image Processing System (see "User Mode" in [Figure 4\)](#page-13-2). When "Convenient Mode" is active, exporting files does not require entering a password for authentication. If "Normal Mode" is active, however, the user will be asked to pass the authentication before data export can be done.
- The default password for exporting the data is **acuvu123**. The user is encouraged to set his/her own password through the System Setting menu of the Image Processing System (see "Password Settings" in [Figure 4\)](#page-13-2).

#### **3.3.3 Patient Data Management on External PC**

The HTx Hysteroscope System comes with an optional software called Patient Information Management Component (PIMC) which runs on the user's PC and communicates with the Image Processing System through an Ethernet cable. The PIMC can display and record live video/pictures, or backup the recorded data in the Image Processing System to create, save and print patient reports on user's computer. For detailed description please refer to the user manual of PIMC.

#### *Note:*

The PIMC is a proprietary software application. To activate the PIMC, a USB dongle provided by AcuVu has to be attached to the user's computer. Please contact AcuVu sales representative or dealer for more information about the dongle.

### **WARNING**

The video / images displayed on the external PC are for reference only, please do NOT use them for diagnostic purposes.

### <span id="page-19-0"></span>**3.4 Post Procedure**

#### **3.4.1 Unplugging the Image Cable from the Hysteroscope**

To unplug the image cable from the hysteroscope, firmly hold the cylindrical sleeve of the cable connector using your thumb finger and index finger, and then pull it along the direction as indicated in the figure below to release the connector.

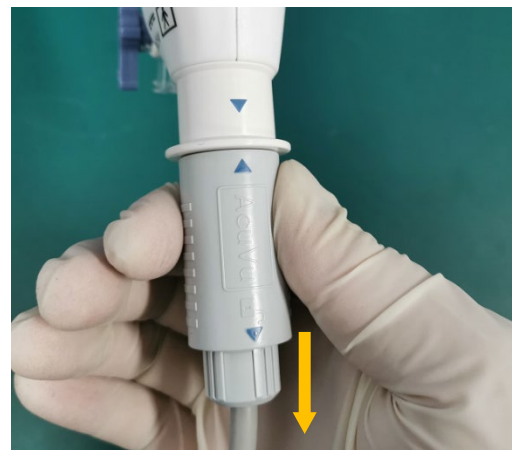

Figure 9 How to pull out the cable connector from the hysteroscope

### **AWARNING**

- Pulling other parts of the cable other than the one indicated in the figure above will not help release the locking buckle of the connector and will fail to unplug the cable.
- Before unplugging the cable connector, make sure there's no fluid leaking out and dripping down the handle, otherwise the fluid may drop into the opening of connector when it's pulled out, resulting in malfunctions of the cable and image artifacts.

#### **3.4.2 Disposal of the Single-Use Hysteroscope**

The disposal of hysteroscopes should be done after each procedure.

- First remove the fluid tubing, then disconnect the used cannula from the imaging cable. Place the cable in a safe place for next time use.
- Follow hospital or clinic biohazard handling procedure. Find a safe, isolated bin to temporarily store the used cannulas so that they won't contaminate the air or the surrounding environment.

### **AWARNING**

- The HTx disposable hysteroscope must be disposed after the procedure and should not be re-used for another patient.
- Do not use a cannula if the system recognizes it to have already been used. Reusing a cannula in any form may cause infections or other hazardous exposures to foreign microbes.
- The used cannula must be disposed of as biohazardous waste according to the safety regulations of the user's facility/institution and local government.

# <span id="page-21-0"></span>**4 Cleaning and Disinfection**

After performing each procedure, the user should clean and disinfect the cables, the Image Processing System, and all peripheral devices & reusable accessories touched or used in the procedure.

*Note:* AcuVu recommends that the HTx Image Processing System, the display monitor, and all peripherals (keyboards, barcode readers, etc.) be cleaned and disinfected on a daily basis, and the image cable to be cleaned and disinfected after each procedure.

### <span id="page-21-1"></span>**4.1 Cleaning and Disinfecting the Image Cable**

Follow the instructions below to clean and disinfect the image cable:

- 1) Use a piece of non-woven cloth soaked with 70% isopropyl alcohol (IPA) to wipe down the cable (especially the connector where there are grooves or seams that are easy to host dirt/soil). Remove all visible contamination on the cable surface by the wiping, then discard the cloth.
- 2) Repeat the cleaning using another piece of cloth soaked with 70% IPA. Continue the wiping for at least 30 seconds to make sure all surfaces are wetted and cleaned. Discard the cloth.
- 3) Use a third fresh piece of cloth soaked with 70% IPA to thoroughly wipe the cable, especially the connector to the cannula. Keep all touchable surfaces of the cable visibly wet for about 3 minutes.
- 4) Air dry the cable before use.

### **AWARNING**

During the cleaning process, hold the cable with the opening of connector facing upward so that the cleaning agent will not flow into the connector through any tiny seams. Be careful not to wet the opening or the inside of the connector.

### <span id="page-21-2"></span>**4.2 Disinfection of Other Modules**

To clean other modules (Image Processing Unit, keyboard, display, etc.), please follow the procedure below as a reference:

- 1) Power off the device to be cleaned.
- 2) Use a piece of non-woven cloth soaked with 70% isopropyl alcohol (IPA) to wipe all surfaces of the device and remove all visible stain/soil. Discard the cloth.
- 3) Use a new piece of non-woven cloth with 70% IPA to thoroughly clean and wet the surfaces. Make sure the surfaces remain clearly wet for 3 minutes.
- 4) Air dry the device.

### **WARNING**

During cleaning/disinfecting, take special care to prevent excessive liquid from entering the sockets or ports of the power supply, USB, LAN, or DVI interfaces.

# <span id="page-22-0"></span>**5 Troubleshooting**

The information in this section is intended to provide simple guidance for users to find simple solutions to some basic problems that he/she may encounter. For any issue beyond the scope of this basic troubleshooting guide, please contact the AcuVu service personnel.

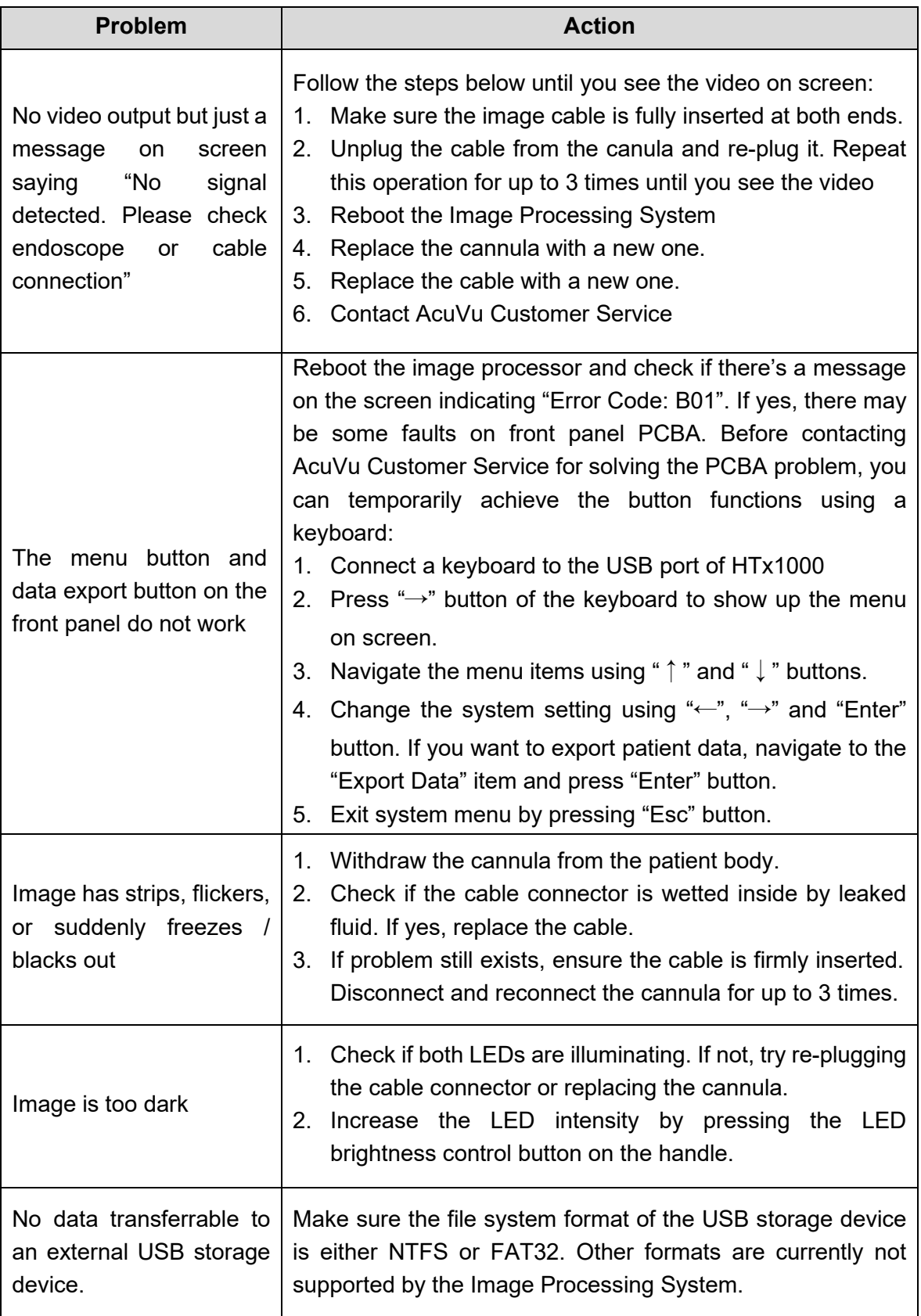

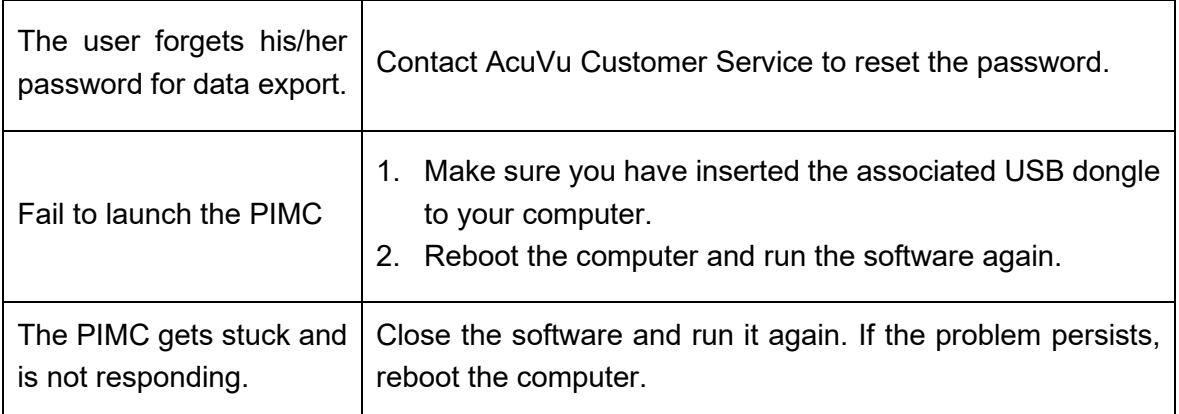

# <span id="page-24-0"></span>**6 Service and Maintenance**

### <span id="page-24-1"></span>**6.1 Software Update**

The user can check the version of software embedded in HTx Image Processing System by simply clicking the "Menu" button on the front panel. The version information will be shown at the bottom of the System Setting window that pops up. In case a new version has been released, please contact AcuVu Customer Service for updating.

### <span id="page-24-2"></span>**6.2 Data Backup**

It is recommended that the user backup the data from the embedded SD card to an external USB storage device on a regular basis. Note that the maximum duration that the data can exist on the SD card is 30 days, beyond that period the system will prompt a warning message asking the user if the data should be exported or otherwise be deleted automatically.

### <span id="page-24-3"></span>**6.3 Regular Inspection**

Regardless of the customer's national accident prevention regulations and testing intervals for medical devices, it is recommended that safety inspection of the Image Processing System be performed on an annual basis according to IEC 62353. Detailed specifications regarding the scope and execution of the safety inspection can be found in the service manual.

### <span id="page-24-4"></span>**6.4 Warranty**

The HTx Image Processing System is warranted to be free from defects in workmanship and materials for 12 months from date of sale. If failure occurs from such defects during the applicable warranty period, AcuVu will repair or replace the defective item at no charge to the customer.

#### *Note:*

- This warranty is valid only if the product is supplied to the end user by an AcuVu approved agent or distributor and has been operated and maintained in compliance with the procedures given in this manual.
- For all reusable accessories or optional modules of the system, warranty will be determined according to the policy of the original equipment manufacturer.

# <span id="page-25-0"></span>**7 Electromagnetic Compatibility (EMC)**

### <span id="page-25-1"></span>**7.1 General Notes**

- Use of HTx disposable hysteroscope system adjacent to or stacked with other equipment should be avoided because it could result in improper operation. If such use is necessary, this equipment and the other equipment should be observed to verify that they are operating normally.
- Use of accessories, transducers and cables other than those specified in the Appendix or provided by AcuVu could result in increased electromagnetic emissions or decreased electromagnetic immunity of this equipment.
- The emissions characteristics of this equipment make it suitable for use in industrial areas and hospitals (CISPR 11 Class A). If it is used in a residential environment (for which CISPR 11 Class B is normally required) this equipment might not offer adequate protection to radio-frequency communication services. The user might need to take mitigation measures, such as relocating or re-orienting the equipment.
- The HTx disposable hysteroscope system is intended to be used with the tip immersed in water. Do not touch the cannula tip before fluid test to prevent damage by ESD (ElectroStatic Discharge).
- When ESD, surges, Electrical Fast Transient (EFT) or voltage dip strikes the system, black screen, flashes or image artifacts might appear on the live image. The user should wait till these phenomena disappear to perform diagnosis.
- When severe EFT passes through the system, it might temporarily cause disfunction of the USB connected devices (keyboard, barcode reader and USB stick). The user might need to unplug and re-plug the impacted device to restore the function.

### <span id="page-25-2"></span>**7.2 Electromagnetic Emissions**

This product is suitable for use in professional healthcare facility environment, e.g., physician offices, clinics and hospitals (outside the HF-shielded room of an ME system for MRT). It complies with the following emission requirements:

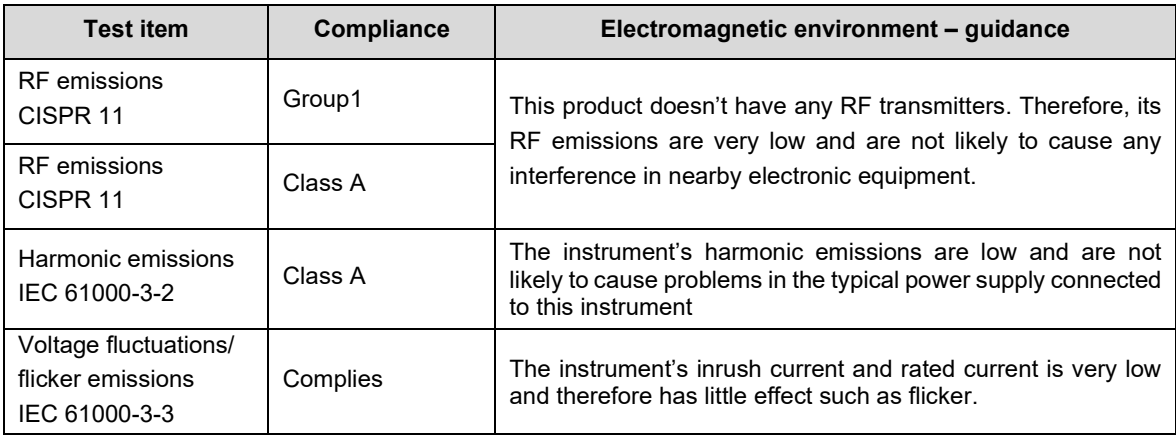

### <span id="page-26-0"></span>**7.3 Electromagnetic Immunity**

The product is intended for use in a professional healthcare facility environment with the electromagnetic condition specified in the table below. Using the product in an electromagnetic environment with higher disturbances than the specified level may result in degradation or total loss of the essential performance and phenomenon like severe image artifacts (e.g., image flips, heavy flickers, image freeze or even black screen) could be encountered.

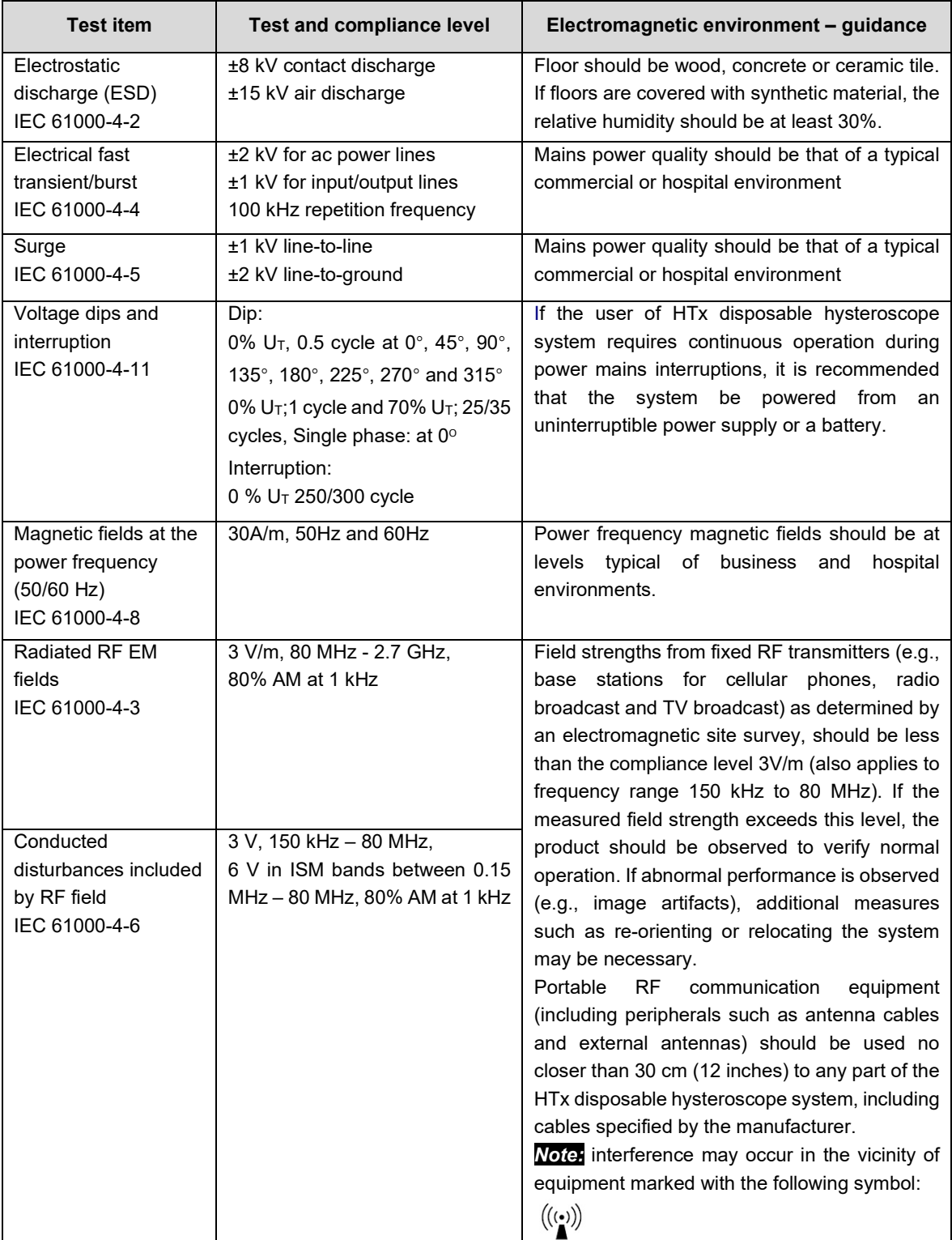

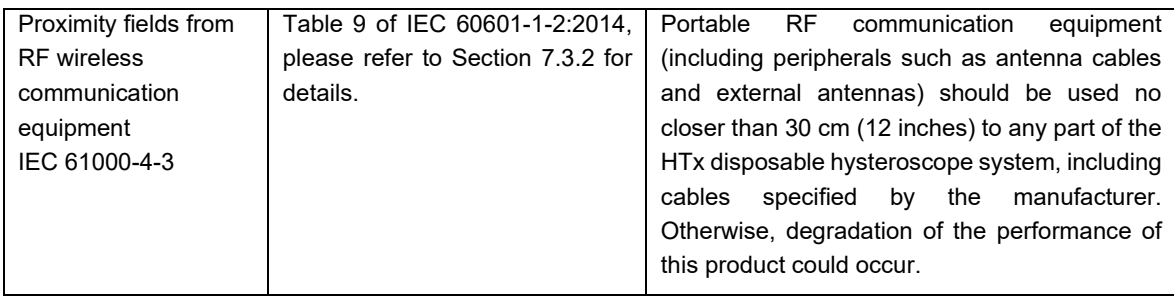

### <span id="page-27-0"></span>**7.3.1 Test Levels for Proximity Fields from RF Wireless Communication Equipment**

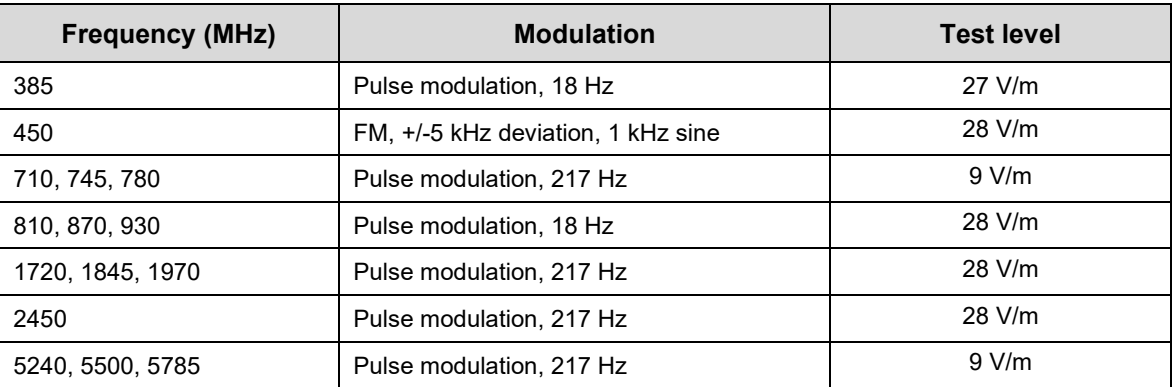

## <span id="page-28-0"></span>**Appendix: Cables and Accessories**

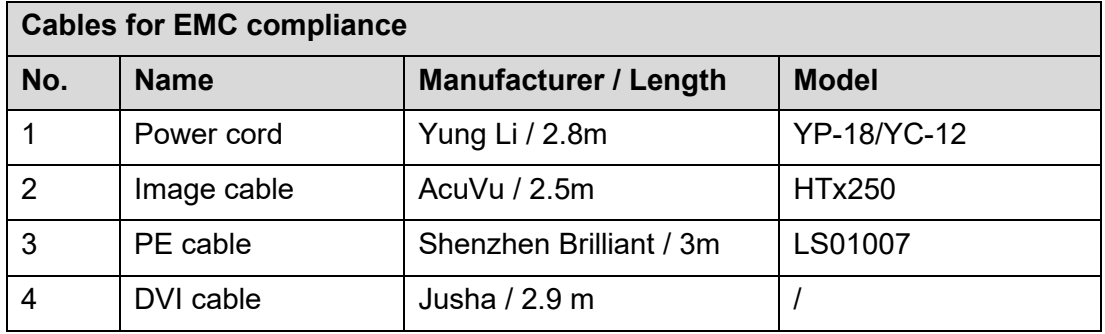

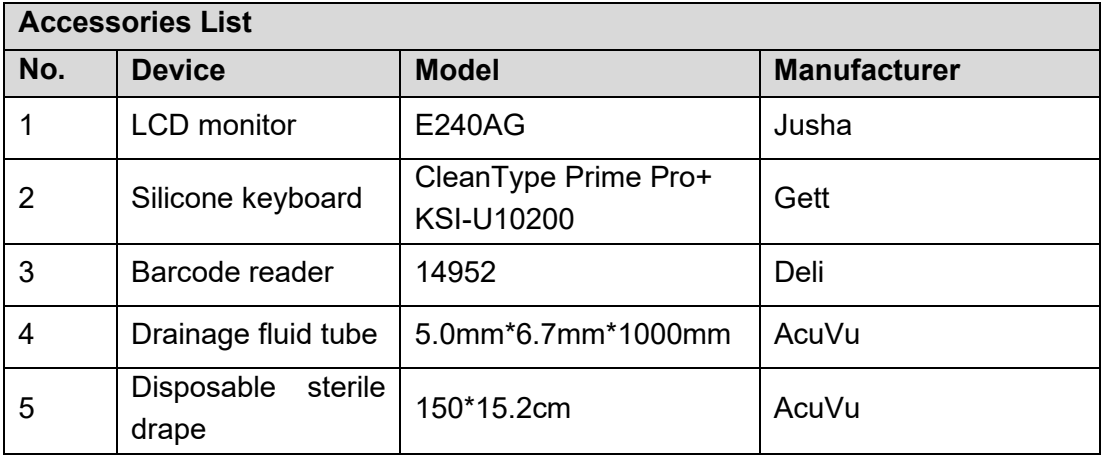

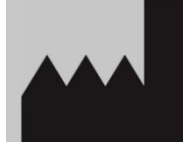

### **Suzhou AcuVu Medical Technology Co., Ltd.**

B1-212, Bio-Nano Park, No. 218 Xinghu Street, Suzhou Industrial Park, Jiangsu Province, China E-mail: info@sz-acuvu.com Phone: +86 512 65358635 https://www.acuvuinc.com/